## バーコードリーダー設定メニュー

対象製品:1452G2D、1900g、1902g

設定内容: サフィックスに Right Control (右コントロール、右 Ctrl、実行)を設定する

説明:読み取りデータの最後に Enter ではなく端末エミュレータなどに使う Right Control を送信するようになります。

すべてのシンボルのサフィックスに Right Control を設定する

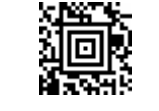

SUFBK2995CB5010040.